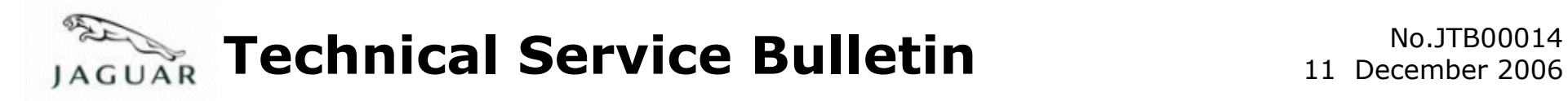

#### Reissue  $\parallel$  Please replace the previous edition of this bulletin.

This bulletin supersedes TSB S413-006/2006 dated 03 November, which should either be destroyed or clearly marked to show it is no longer valid (e.g. with a line across the page).

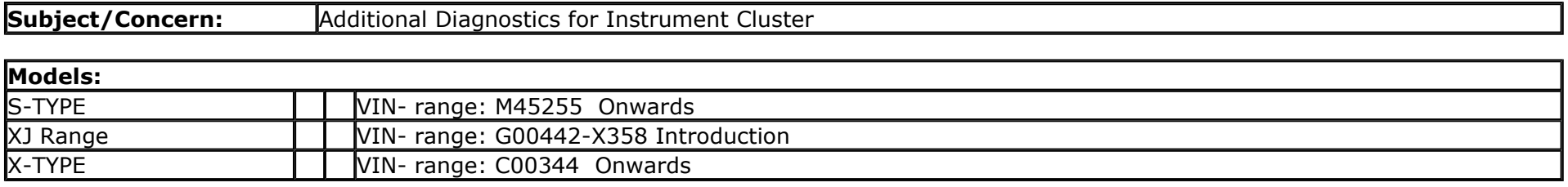

#### Markets:All

Section:413-01

#### Summary:

This Bulletin has been issued for information only for additional diagnostics for instrument cluster (IC) concerns.

This version has been issued due to the addition of X-TYPE and XJ Range vehicles.

**Cause:** Components returned under Warranty with no fault found (NFF).

Action: Should a customer express concern, Follow the Diagnostic Procedure's outlined below.

# **Diagnostic Procedure**

Instrument Cluster Diagnostics using the Instrument Cluster Engineering Test Mode (ETM) and Integrated Diagnostic System (IDS).

The IC (from above VINs) contains a self-diagnostic mode known as ETM. This can be used to show the status of the IC inputs as well as a

number of other useful features.

When in the respective ETM, the RH Message Centre or the single LCD displays internal data that can be cycled through. The left-hand (LH) message centre functionality remains unaffected (with exceptions) during ETM mode.

Note: This document is to be used in conjunction with the IC ETM (see relevant section within this document) and the Integrated Diagnostic System (IDS) facility; this does not supersede or replace the IDS facility.

Go directly to the 'Area of Issue' that indicates the customer concern(s) and perform the actions described within the relevant section(s):

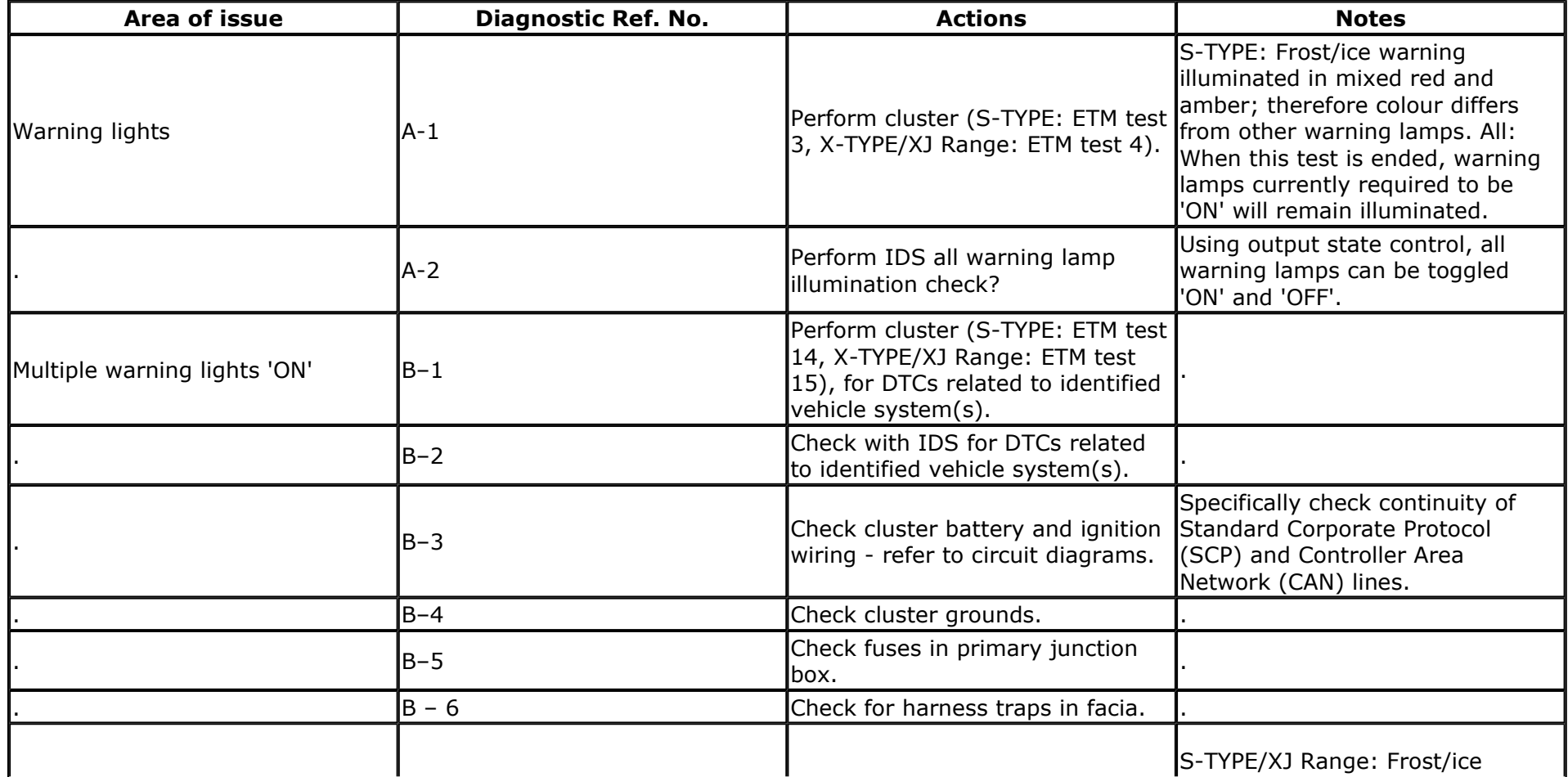

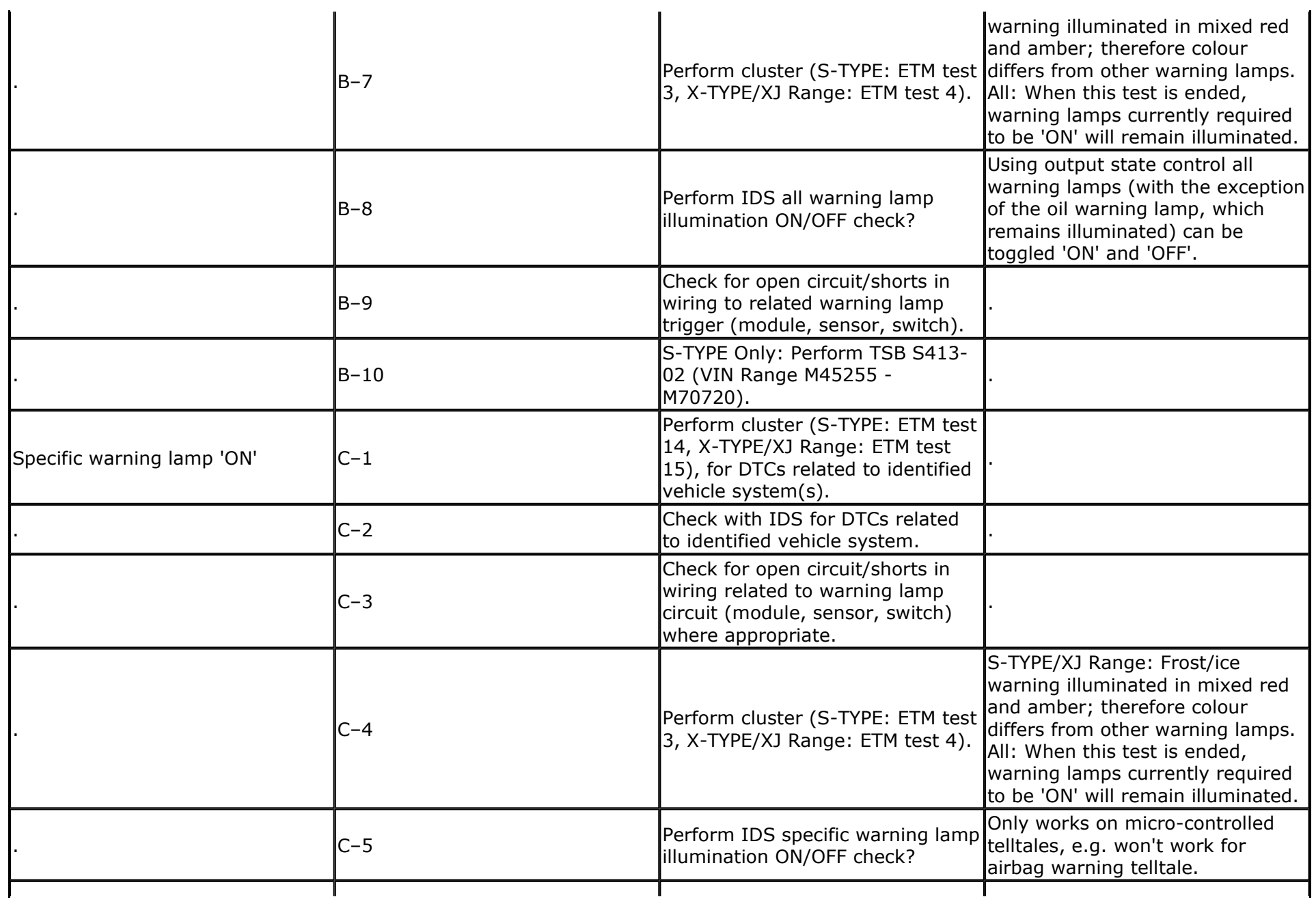

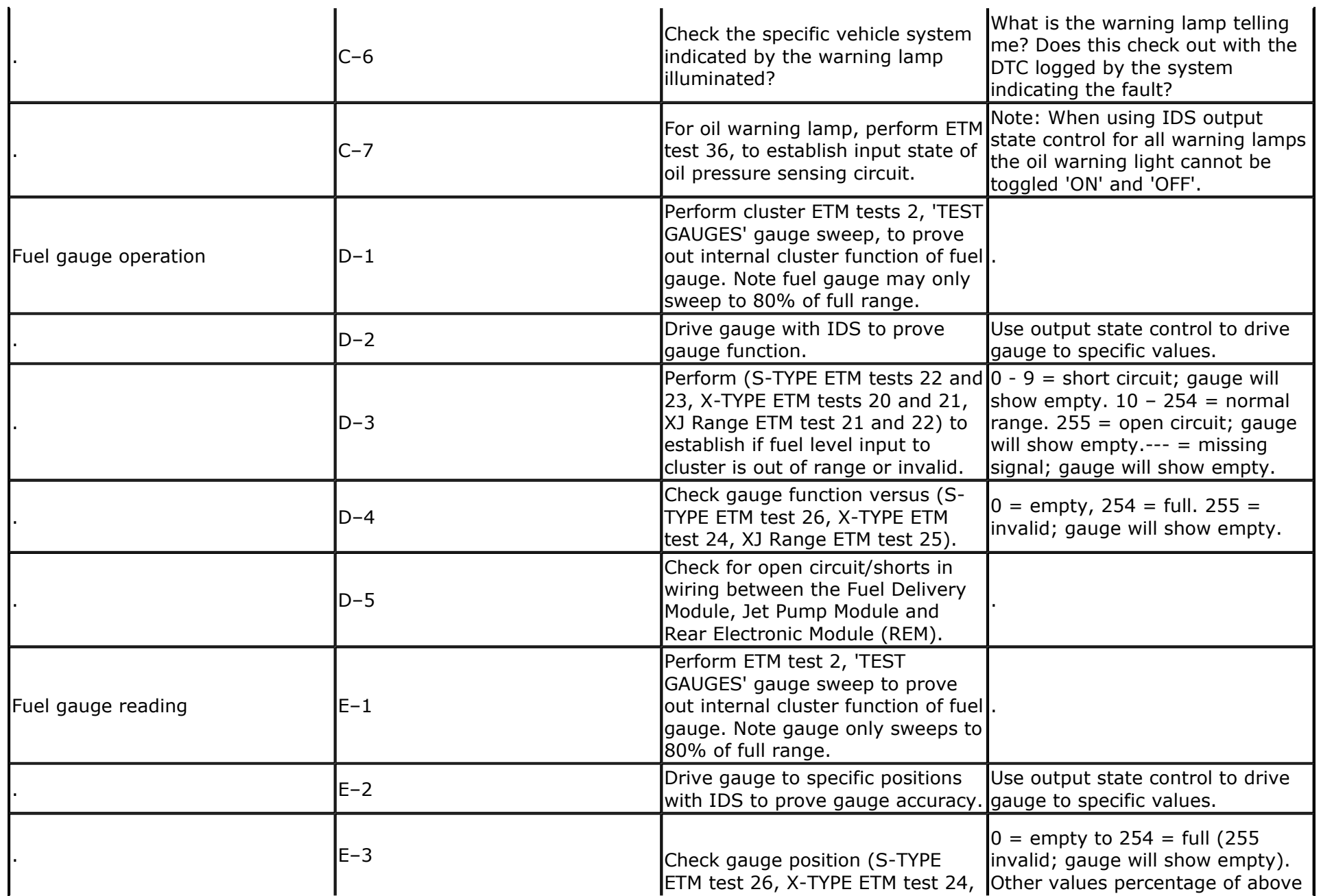

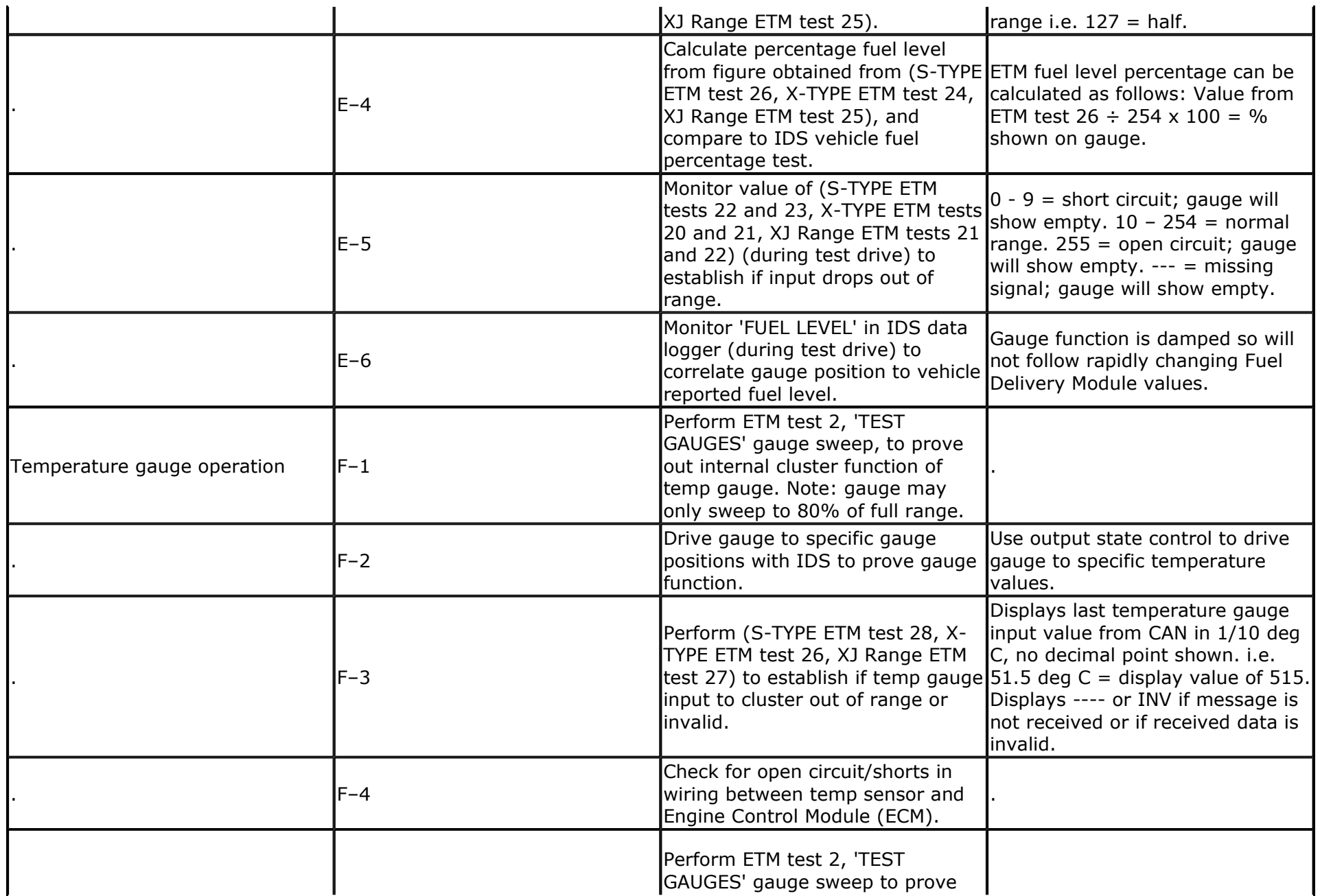

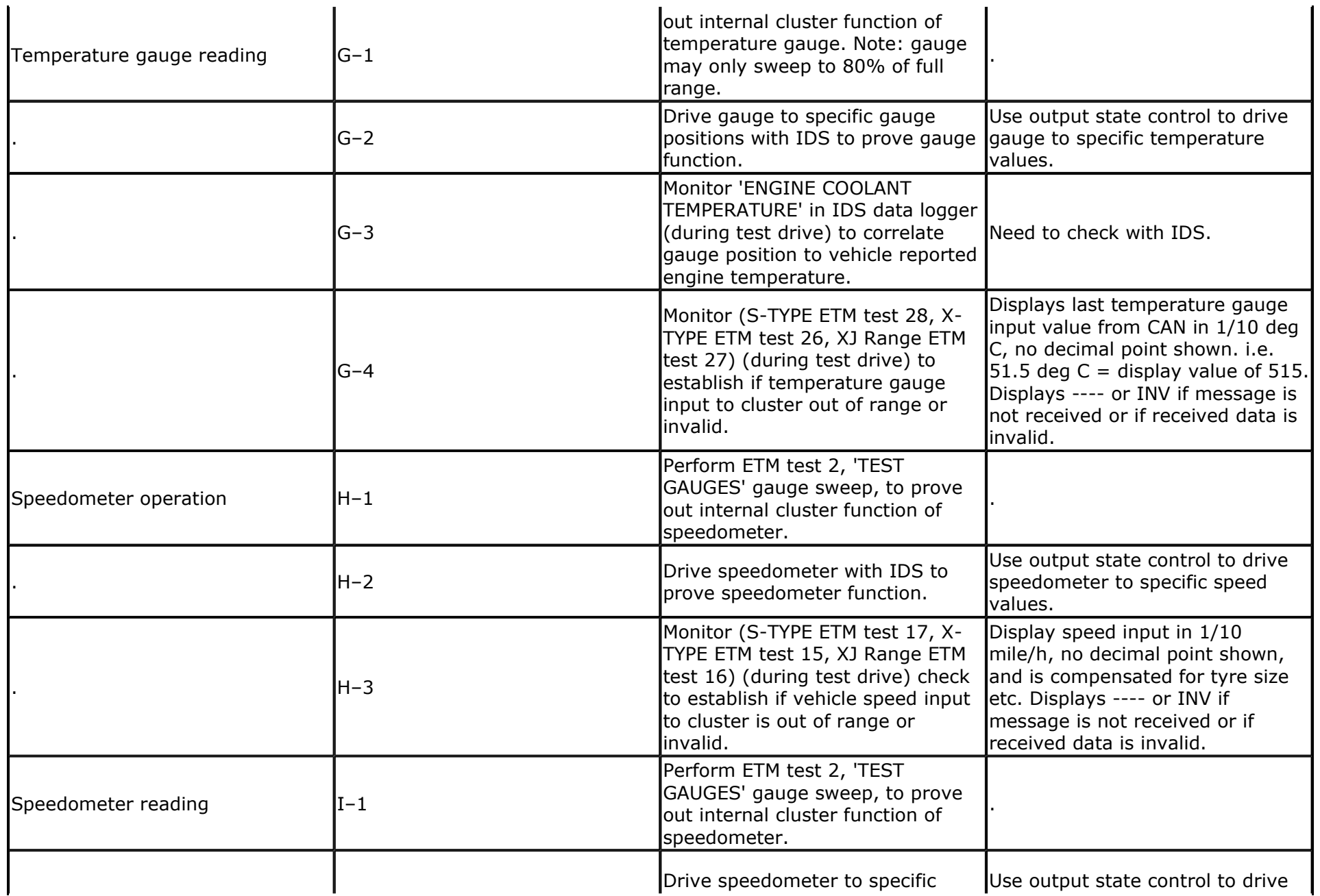

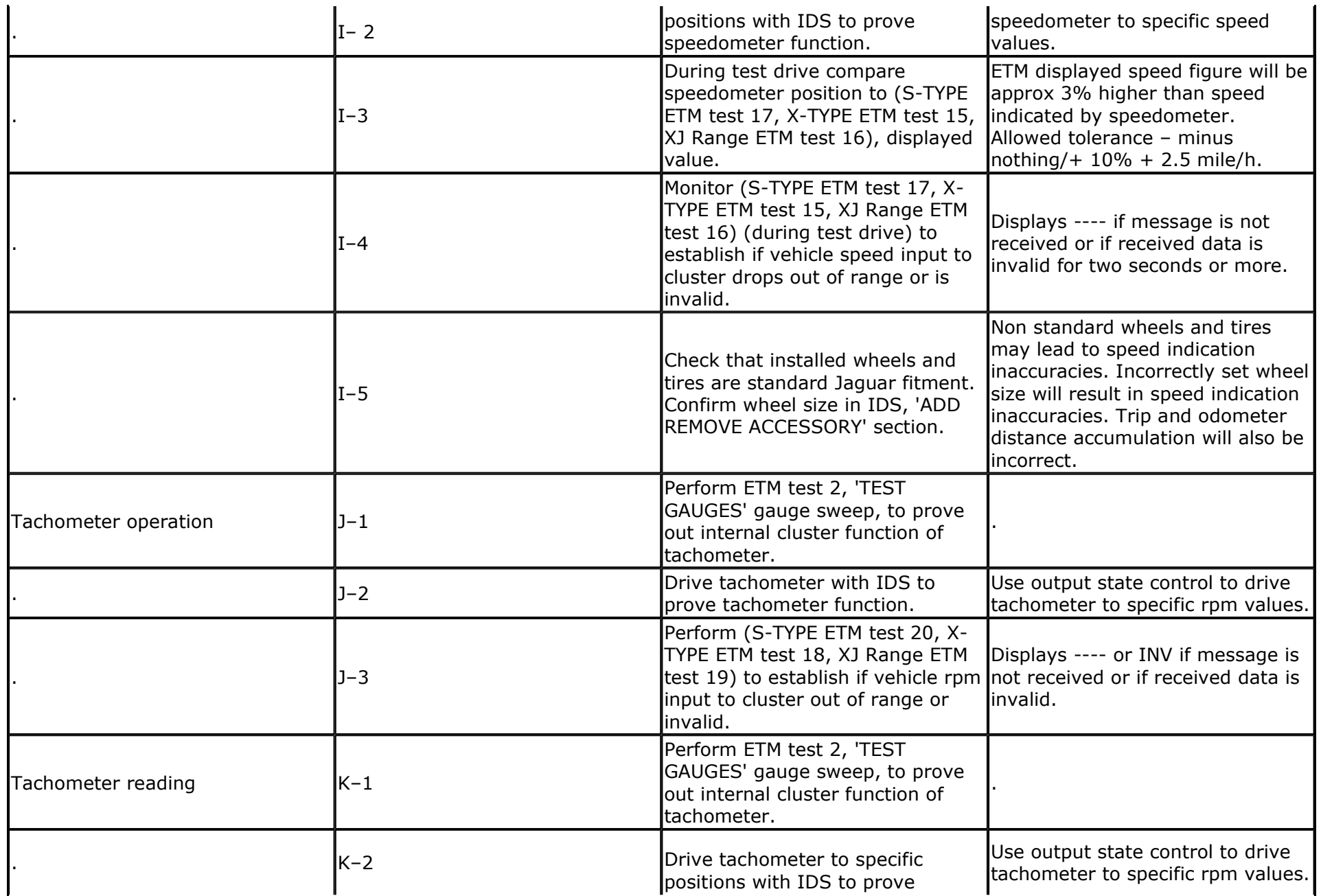

![](_page_7_Picture_130.jpeg)

![](_page_8_Picture_128.jpeg)

![](_page_9_Picture_106.jpeg)

![](_page_10_Picture_122.jpeg)

![](_page_11_Picture_86.jpeg)

# **Diagnostic Procedure**

### S-TYPE Instrument Cluster Self-Diagnostic ETM

To place the cluster in ETM, perform the following:

1. Press and hold the stalk trip cycle button whilst turning the ignition from position 0 to position II, until 'ENGINEERING TEST MODE' is displayed on the RH Message Centre display. The stalk trip cycle button must be released within three seconds of 'ENGINEERING TEST MODE' being displayed or the instrument cluster will exit Self-Diagnostic mode.

2. To navigate forward through the instrument cluster Self-Diagnostic Mode tests, press the trip computer 'MLS/KMS' button.

3. To navigate backward through the instrument cluster Self-Diagnostic Mode tests, press the trip computer 'A/B' button.

- 4. To exit Self-Diagnostic Mode, press the stalk trip cycle button for more than three seconds.
- 5. The Self-Diagnostic Mode is also deactivated when the ignition switch is turned to the 'OFF' position, or low battery voltage is detected.
- 6. If the Self-Diagnostic Mode cannot be accessed (check function of buttons), use IDS/WDS to diagnose the instrument cluster.

![](_page_12_Picture_135.jpeg)

![](_page_13_Picture_127.jpeg)

![](_page_14_Picture_107.jpeg)

![](_page_15_Picture_103.jpeg)

![](_page_16_Picture_105.jpeg)

![](_page_17_Picture_113.jpeg)

![](_page_18_Picture_104.jpeg)

# **Diagnostic Procedure**

### X-TYPE Instrument Cluster Self-Diagnostic ETM

To place the cluster in ETM, perform the following:

1. Press and hold the stalk trip cycle button whilst turning the ignition from position 0 to position II, until 'ENGINEERING TEST MODE' is displayed on the RH Message Centre display. The stalk trip cycle button must be released within three seconds of 'ENGINEERING TEST MODE' being displayed or the instrument cluster will exit Self-Diagnostic mode.

2. To navigate forward through the instrument cluster Self-Diagnostic Mode tests, press the trip computer 'MLS/KMS' button.

3. To navigate backward through the instrument cluster Self-Diagnostic Mode tests, press the trip computer 'A/B' button.

4. To exit Self-Diagnostic Mode, press the stalk trip cycle button for more than three seconds.

5. The Self-Diagnostic Mode is also deactivated when the ignition switch is turned to the 'OFF' position, or low battery voltage is detected.

6. If the Self-Diagnostic Mode cannot be accessed (check function of buttons), use IDS/WDS to diagnose the instrument cluster.

![](_page_18_Picture_105.jpeg)

![](_page_19_Picture_146.jpeg)

![](_page_20_Picture_116.jpeg)

![](_page_21_Picture_110.jpeg)

![](_page_22_Picture_112.jpeg)

![](_page_23_Picture_109.jpeg)

![](_page_24_Picture_97.jpeg)

![](_page_25_Picture_116.jpeg)

![](_page_26_Picture_99.jpeg)

# **Diagnostic Procedure**

#### New XJ (up-to X358) Instrument Cluster Self-Diagnostic ETM

To place the cluster in ETM, perform the following:

1. Press and hold the stalk trip cycle button whilst turning the ignition from position 0 to position II, until 'ENGINEERING TEST MODE' is displayed on the RH Message Centre display. The stalk trip cycle button must be released within three seconds of 'ENGINEERING TEST MODE' being displayed or the instrument cluster will exit Self-Diagnostic mode.

2. To navigate forward through the instrument cluster Self-Diagnostic Mode tests, press the trip computer 'MLS/KMS' button.

3. To navigate backward through the instrument cluster Self-Diagnostic Mode tests, press the trip computer 'A/B' button.

4. To exit Self-Diagnostic Mode, press the stalk trip cycle button for more than three seconds.

5. The Self-Diagnostic Mode is also deactivated when the ignition switch is turned to the 'OFF' position, or low battery voltage is detected.

6. If the Self-Diagnostic Mode cannot be accessed repeat the above paying particular care to the sequence timing. NOTE: ETM is not available on X358. If ETM is not available use IDS/WDS to diagnose the instrument cluster.

![](_page_26_Picture_100.jpeg)

![](_page_27_Picture_133.jpeg)

![](_page_28_Picture_108.jpeg)

![](_page_29_Picture_115.jpeg)

![](_page_30_Picture_112.jpeg)

![](_page_31_Picture_108.jpeg)

![](_page_32_Picture_94.jpeg)

©2006 Jaguar